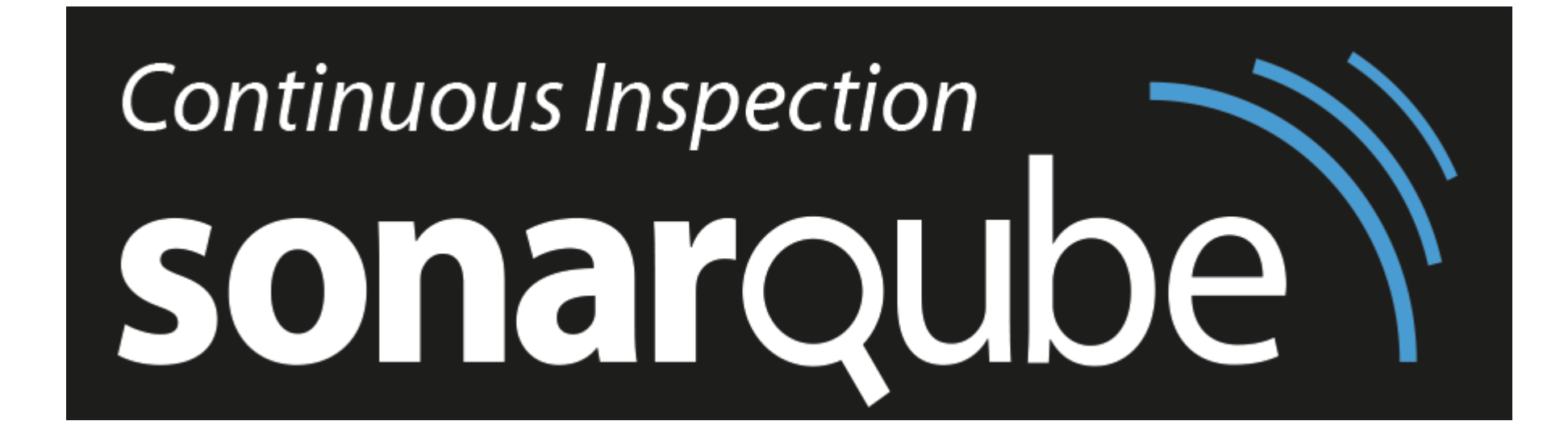

SonarQube — платформа для проверки кода на качество по правилам, основанным на соглашениях и стандартах. Поддерживает более 20 различных языков программирования.

### Полный список правил для Java https://nemo.sonarqube.org/coding\_rules#languages=java

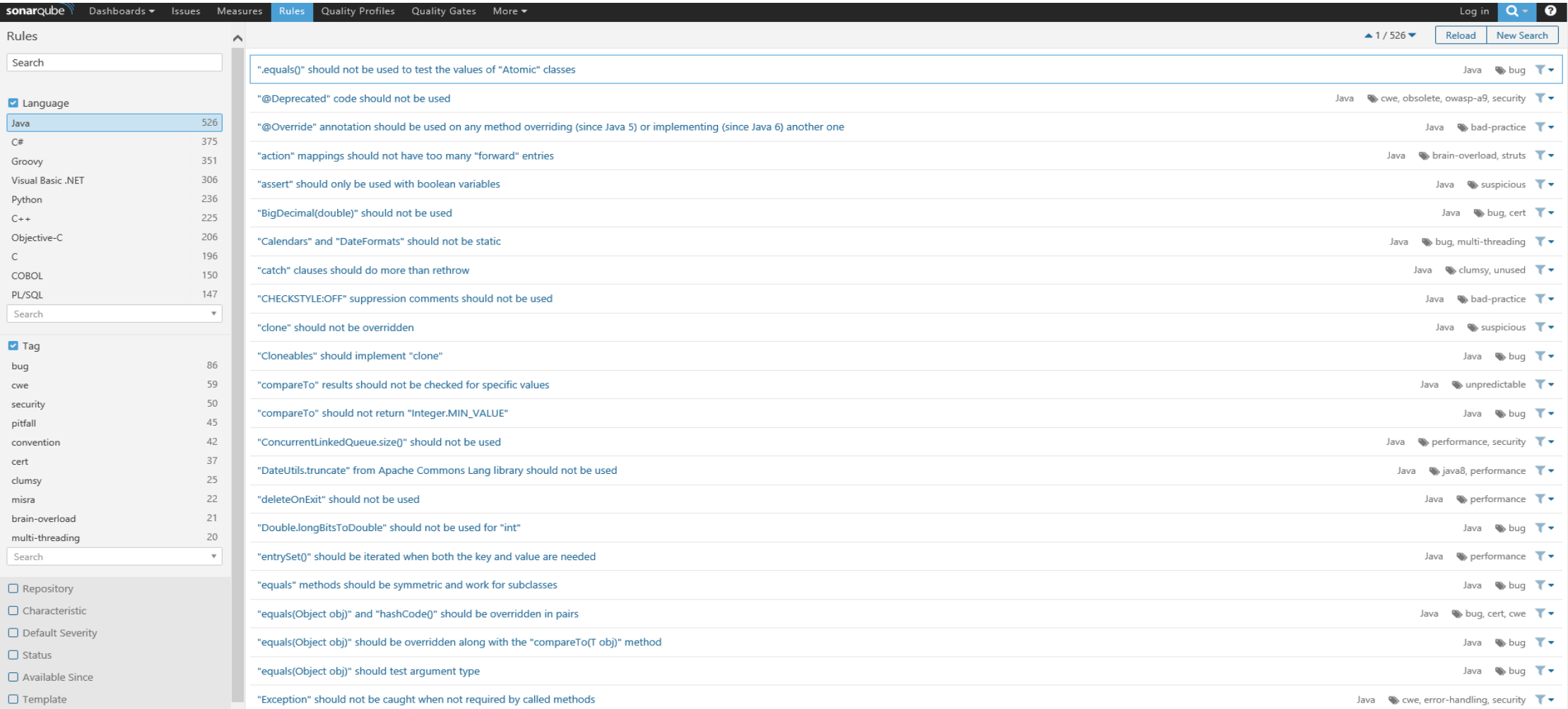

Процесс выглядит следующим образом: запускается анализатор кода (к примеру, посредством sonar maven plugin), покрывающий следующие code quality оси:

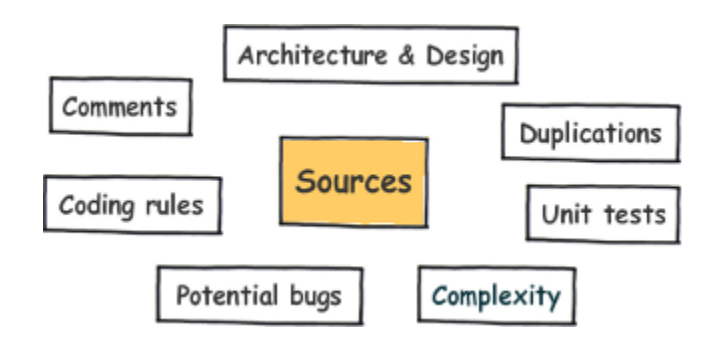

Результаты отправляются Sonar серверу, где вы сможете ознакомиться с найденными проблемами и подсказками к их решению.

# AEM Rules for SonarQube plugin

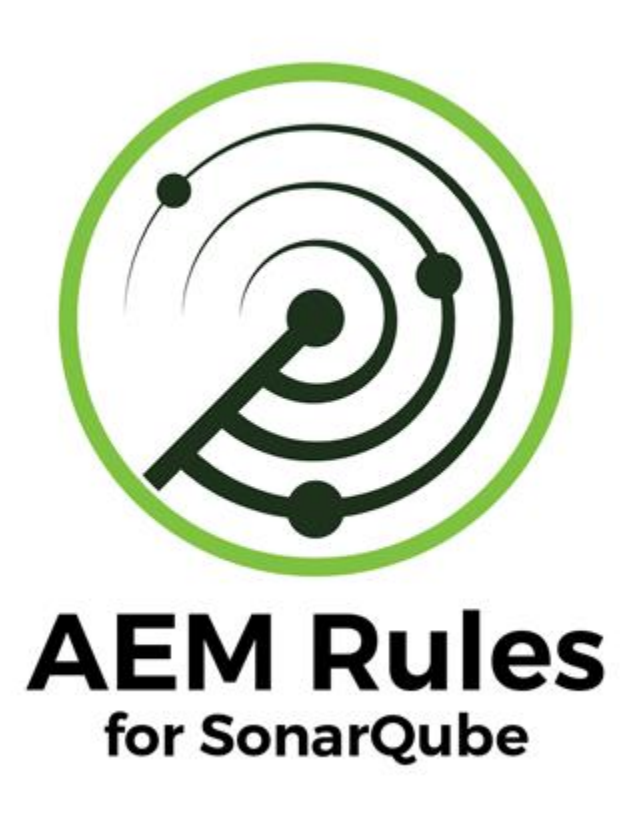

### На данный момент в плагине 14 правил для AEM:

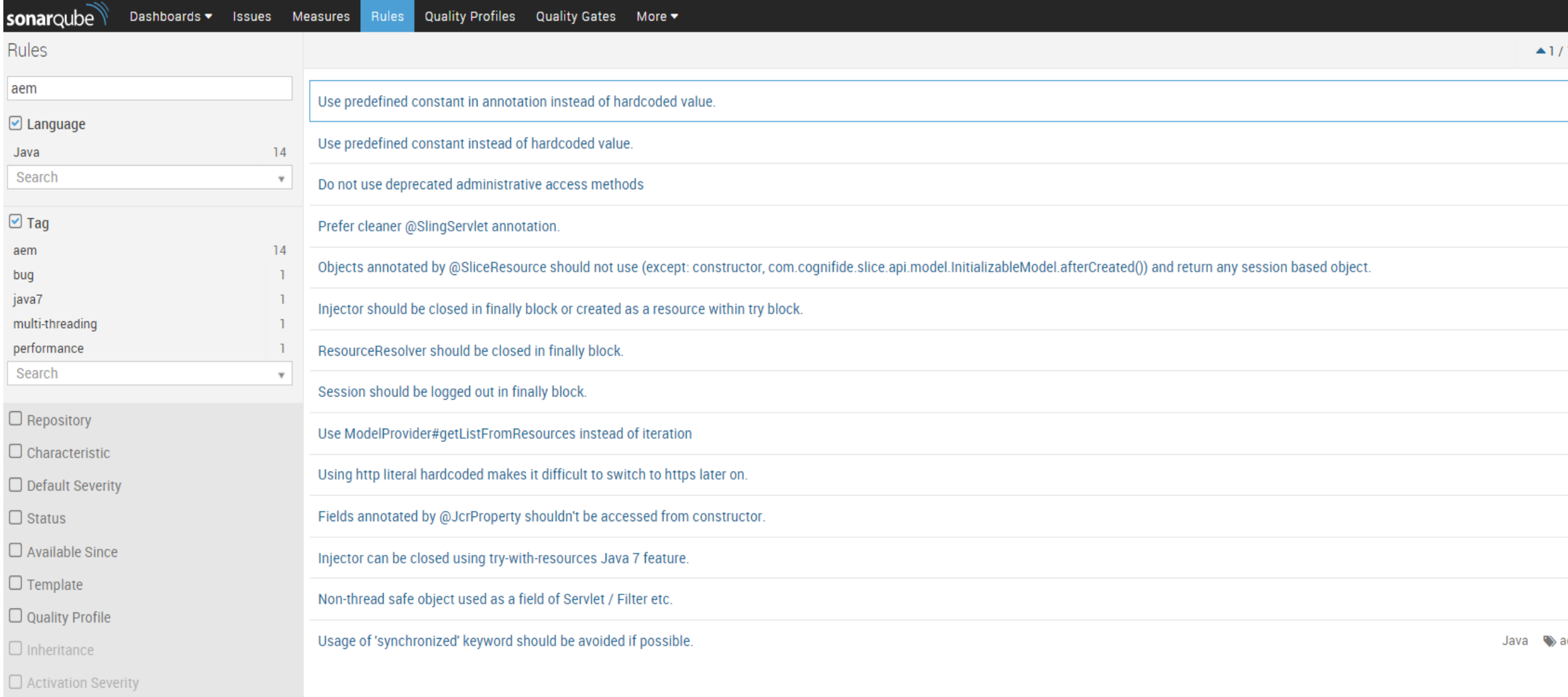

### Рассмотрим некоторые из них

### **AEM-6** ResourceResolver should be closed in finally block.

• Исходя из [документации](https://sling.apache.org/apidocs/sling6/org/apache/sling/api/resource/ResourceResolver.html):

### Lifecycle

A Resource Resolver has a life cycle which begins with the creation of the Resource Resolver using any of the factory methods and ends with calling the **close**() method. It is very important to call the **close**() method once the resource resolver is not used any more to ensure any system resources are properly clean up.

### DIO

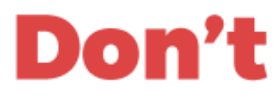

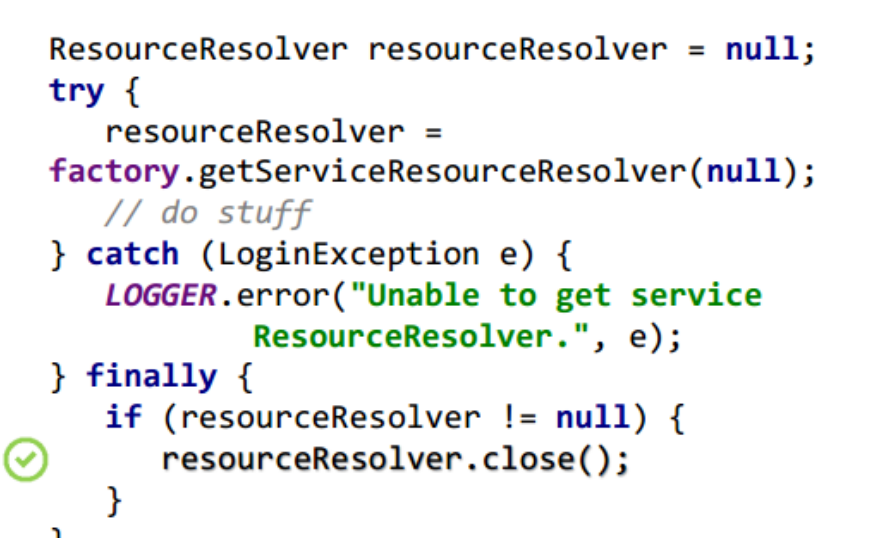

```
ResourceResolver resourceResolver = null;
try \{resourceResolve<sub>r</sub> =factory.getServiceResourceResolver(null);
   // do stuff
```

```
} catch (LoginException e) {
   LOGGER.error("Unable to get service
           ResourceResolver.", e);
```
}

AEM-7 Session should be logged out in finally block.

# **How many sessions it** takes to kill AEM?

# 725024

\* JDK7, AEM 6.0, 1.5GB heap size, first OutOfMemory exception

Утверждает Michat Chudy из компании содраба разработавшей плагин подтвердить не удалось  $\odot$ 

**Assuming we open 3 sessions per minute** on average. It would take 1 month to take down CQ/AEM.

### D TO

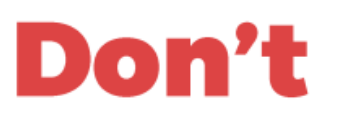

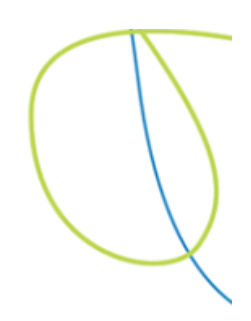

```
Session session = null;try \{session = repo.loginService(null, null);
     // do stuff
  } catch (RepositoryException e) {
     LOGGER.error("Unable to create session", e);
  \} finally {
     if (session != null && session.isLive()) {
        session.logout();
\mathcal{(\mathcal{V})}}
  }
```

```
Session session = null;try \{session = repo.loginService(null, null);
  // do stuff
} catch (RepositoryException e) {
   LOGGER.error("Unable to create session", e);
}
```
### **AEM-8** Prefer cleaner @SlingServlet annotation

# **Prefer...**

```
@SlingServlet(
      resourceTypes = "sling/servlet/default",
      selectors = "selector",extensions = "tab",methods = HttpConstants.METHOD GET
```
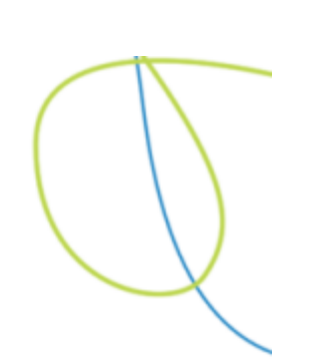

# Over...

```
@Component
@Service(value = javax.servlet.Servlet.class)
@Properties({@Property(name = "sling.servlet.resourceTypes", value = { "sling/servlet/default" })@Property(name = "sling.servlet.selectors", value = { "selector" }),@Property(name = "sling.servlet.extensions", value = { "tab" }),@Property(name = "sling.servlet.methods", value = { HttpConstants.METHOD GET }) )
```

```
@SlingServlet(
      resourceTypes = "sling/servlet/default", selectors = "selector",
      extensions = "tab", methods = HttpConstants.METHOD GET
@Properties({}@Property(name = Constants.SERVICE VENDOR, value = "Cognified"),@Property(name = Constants.SERVICE_DESCRIPTION, value = "Some description")
)
```
# Don't

```
@SlingServlet(methods = "GET")@Properties({}@Property(name = Constraints.SERVICE_VENDOR, value = "Cognified"),@Property(name = Constants. SERVICE_DESCRIPTION, value = "Some description"),
      @Property(name = "sling.servlet.selectors", value = "selector"),@Property(name = "sling.servlet.exteness", value = "tab"),@Property(name = "sling.servlet.resourceTypes", value = { "sling/servlet/default" })\}
```
### AEM-11 Do not use deprecated administrative access methods

• Administrative access to the resource tree and JCR Repository by means of usage of ResourceResolverFactory.getAdministrativeResourceResolver and SlingRepository.loginAdministrative has been deprecated. Use ResourceResolverFactory.getServiceResourceResolver or SlingRepository.loginService respectively

Noncompliant Code Example

ResourceResolver resourceResolver = resourceResolverFactory.getAdministrativeResourceResolver(credentials);

Session session = slingRepository.loginAdministrative(workspace);

**Compliant Solution** 

ResourceResolver resourceResolver = resolverFactory.getServiceResourceResolver(credentials);

Session session = slingRepository.loginService(subServiceName, workspace);

```
private boolean isVisible(NavigationNode<Page> item) {
  ValueMap valueMap = item.getData().getContentResource().adaptTo(ValueMap.class);
  String template = valueMap.get(NameConstants.NN_TEMPLATE, String.class);
  boolean hideInNav = BooleanUtils.toBoolean(valueMap.get(NameConstants.PN HIDE IN NAV,
          String.class);
  return !hideInNav && template.equals(PAGE_TEMPLATE);
```
# Don't

```
private boolean isVisible(NavigationNode<Page> item) {
   ValueMap valueMap = item.getData().getContentResource().adaptTo(ValueMap.class);
   String template = valueMap.get("cq:template", String.class);
   boolean hideInNav = BooleanUtils.toBoolean(valueMap.get("hideInNav", String.class));
   return !hideInNav && template.equals(PAGE TEMPLATE);
}
```
AEM-1 Use predefined constant in annotation instead of hardcoded value.

# **DIG**

```
@Properties(@Property(name = EventConstraints.EVENT_FILTER, value = "(path='content/*)"),
     @Property(name = EventConstants. EVENT_TOPIC, value = {
            SlingConstants.TOPIC_RESOURCE_ADDED,
            SlingConstants.TOPIC_RESOURCE_CHANGED,
            SlingConstants. TOPIC RESOURCE REMOVED
     ))
```
# **Don't**

```
@Properties({}@Property(name = "event.fiter", value = "(path='content/*)");@Property(name = "event.topics", value = {"org/apache/sling/api/resource/Resource/ADDED",
            "org/apache/sling/api/resource/Resource/CHANGED",
            "org/apache/sling/api/resource/Resource/REMOVED"
     ))
```
# 5 Reasons to use AEM constants

- Consistency accross whole codebase.
- 2. Broader context of a value.  $DamConstants. DC$  TITLE = "dc:title"
- 3. Deprecation

@Deprecated "filter.scope" VS "sling.filter.scope"

4. Extra documentation

SlingPostConstants.RD\_NODE\_NAME - Optional request parameter specifying a node name for a newly created node (value is ":name").

5. Hey, someone made it a constant for a reason!

7 простых шагов чтобы начать

- 1. Скачиваете SonarQube 4.5.4 или выше. Рекомендуем [использовать 5.1.2](http://fossies.org/linux/misc/sonarqube-5.1.2.zip/), т.к. с этой версией плагин для Idea работает без проблем
- 2. Убедитесь что для SonarQube установлен Java [плагин](http://docs.sonarqube.org/display/PLUG/Java+Plugin) версии 3.3 или выше. Рекомендуем использовать 3.10
- 3. Скачиваете [плагин для](github.com/Cognifide/AEM-Rules-for-SonarQube) AEM
- 4. Плагин необходимо положить в sonarqube/extensions/plugins
- 5. (Пере)запустите ваш SonarQube
- 6. Войдите под администратором и активируйте правила для АЕМ
- 7. Из корня проекта запустите mvn clean install sonar:sonar

# Запустим анализ проекта mvn clean install sonar: sonar

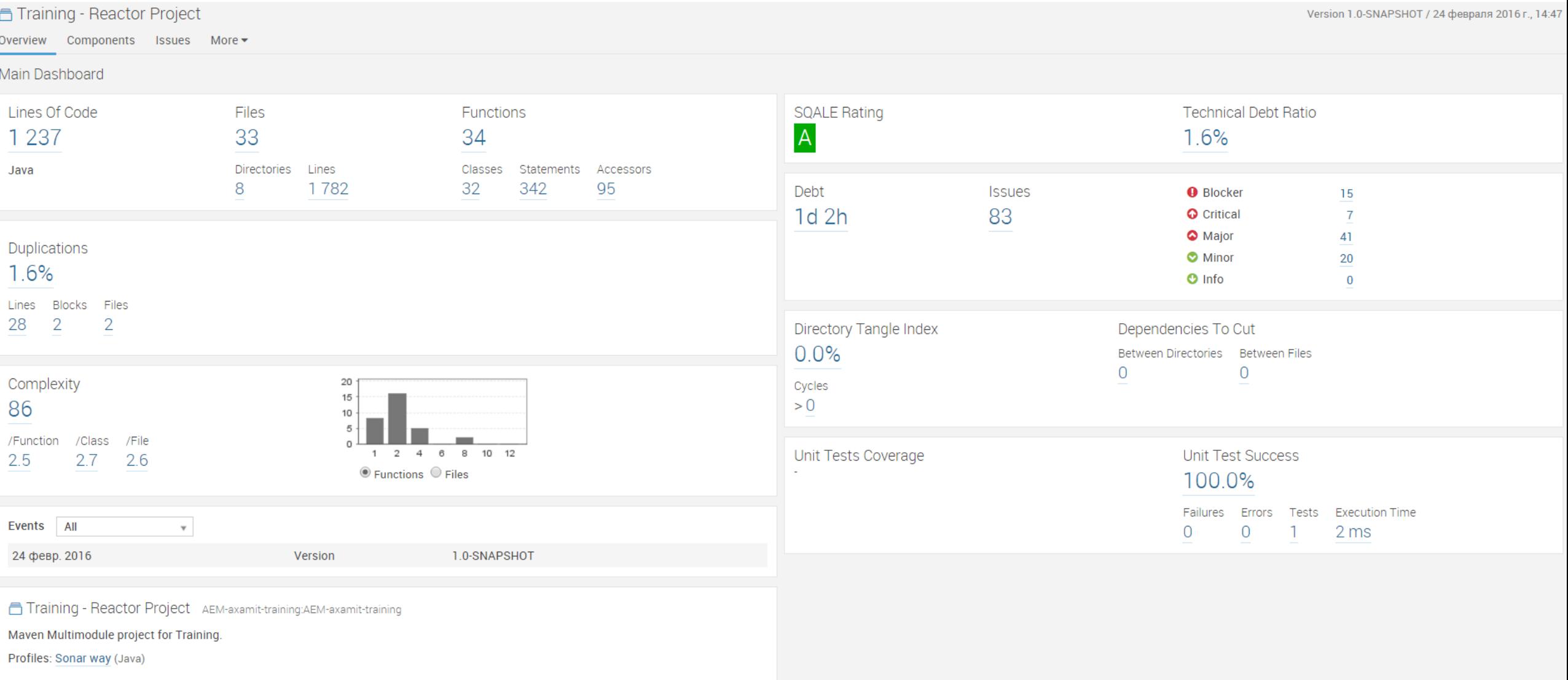

# Найдено 83 проблемы

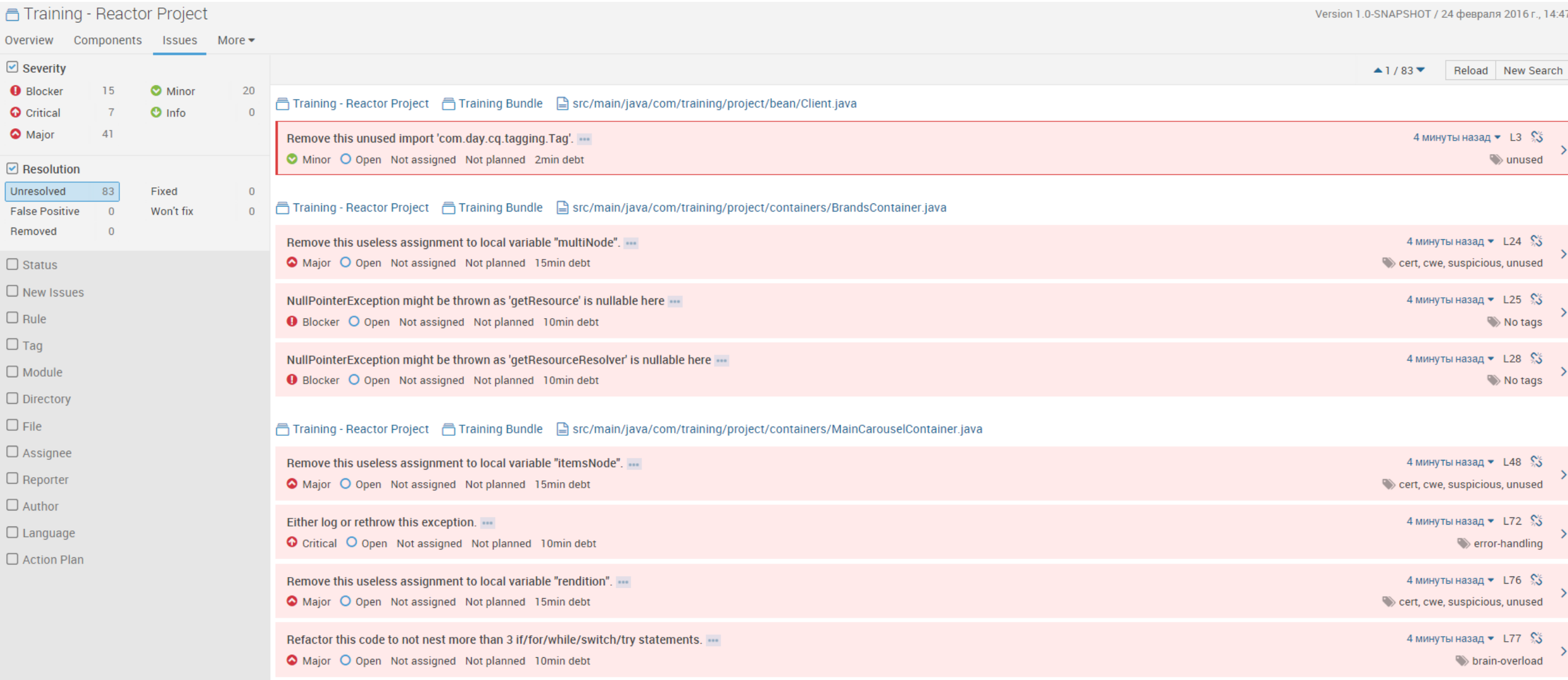

naining - Reactor Project naining Bundle nain/java/com/training/project/containers/OurTeamContainer.java

# В том числе 9 по правилам AEM

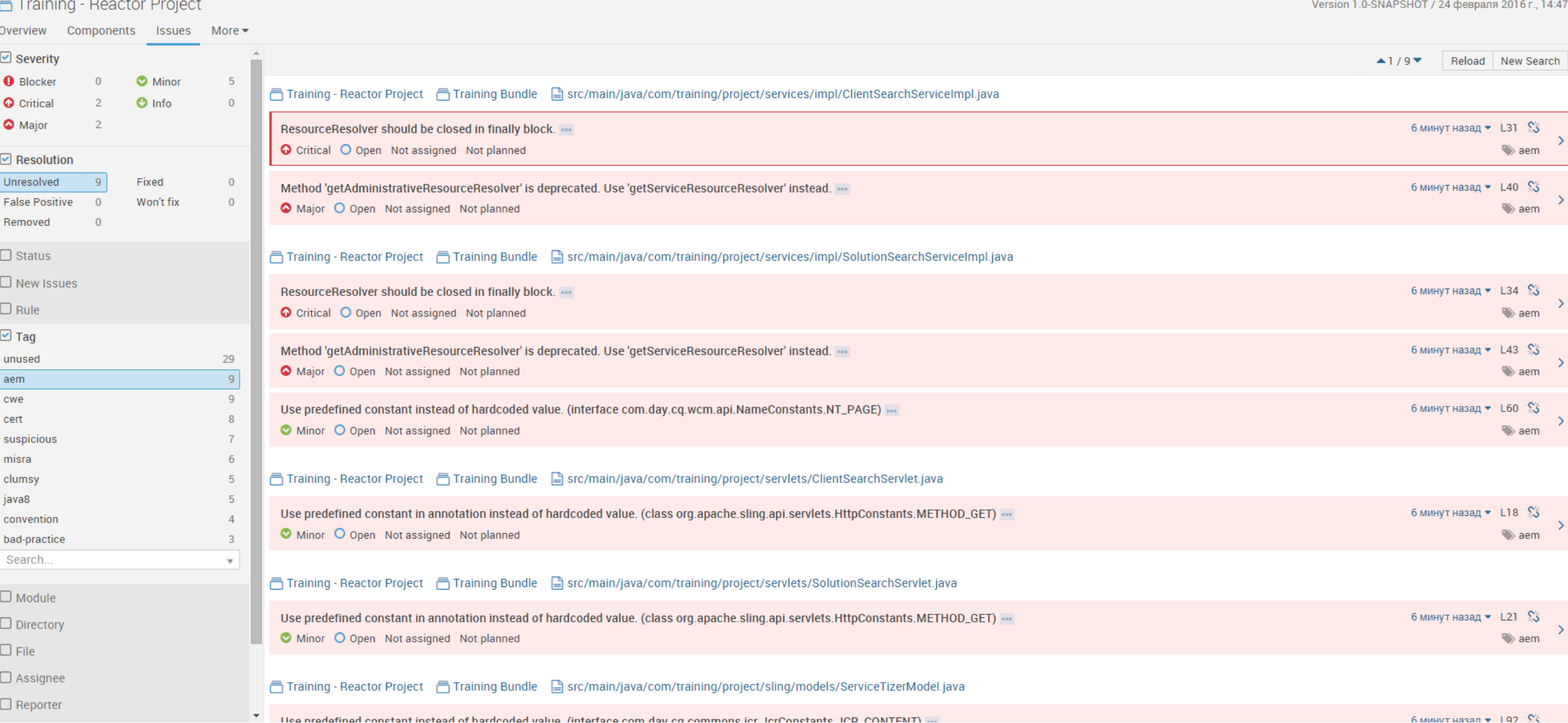

### Примеры найденных проблем

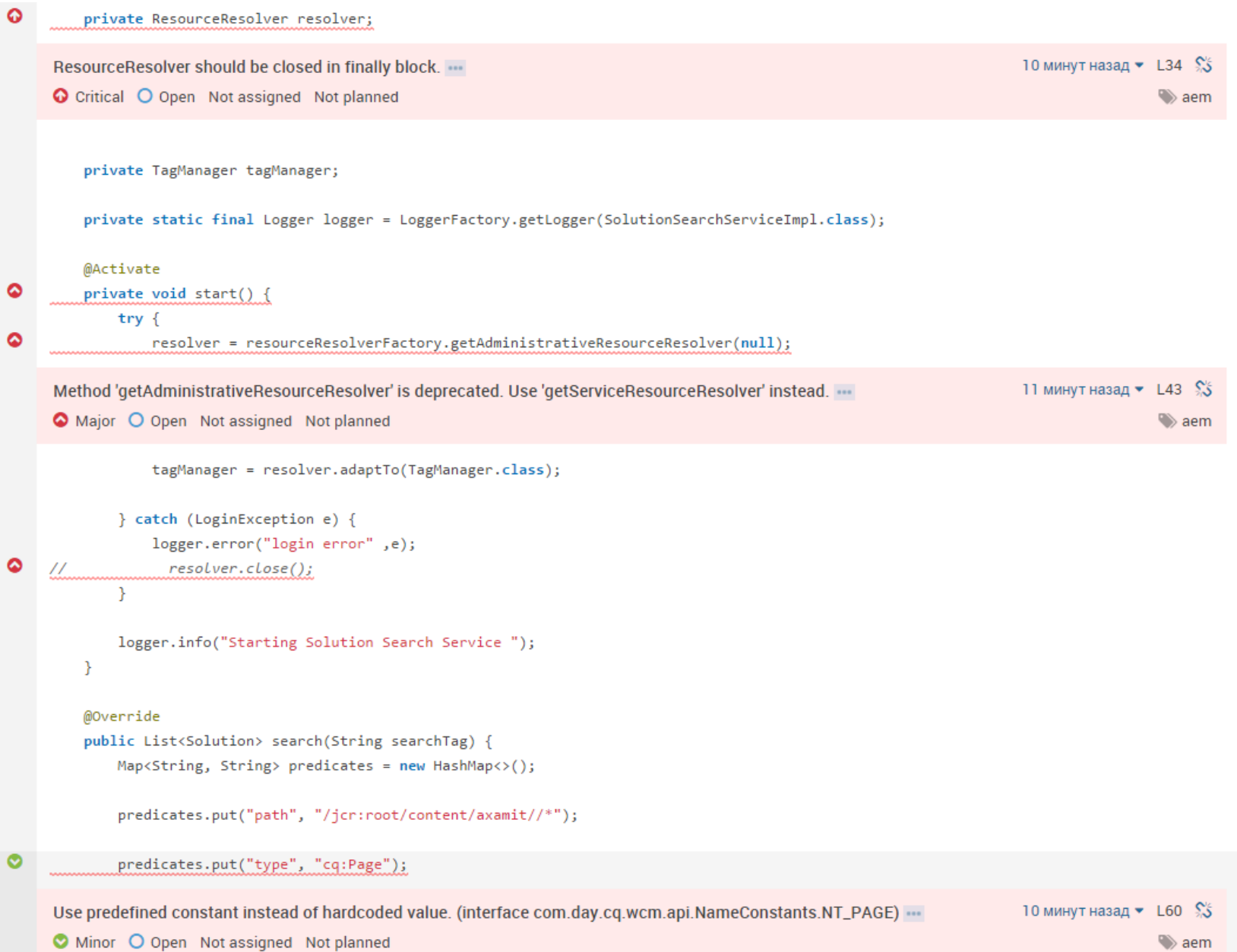

### Использование плагина для Intellij Idea SonarQube IntelliJ Community Plugin github.com/sonar-intellij-plugin/sonar-intellij-plugin

• Из корня проекта запускаем команду

mvn sonar:sonar -DskipTests=true -Dsonar.analysis.mode=incremental -Dsonar.host.url=http://localhost:9000

• Из результата ее выполнения нам необходим путь к json с отчетом

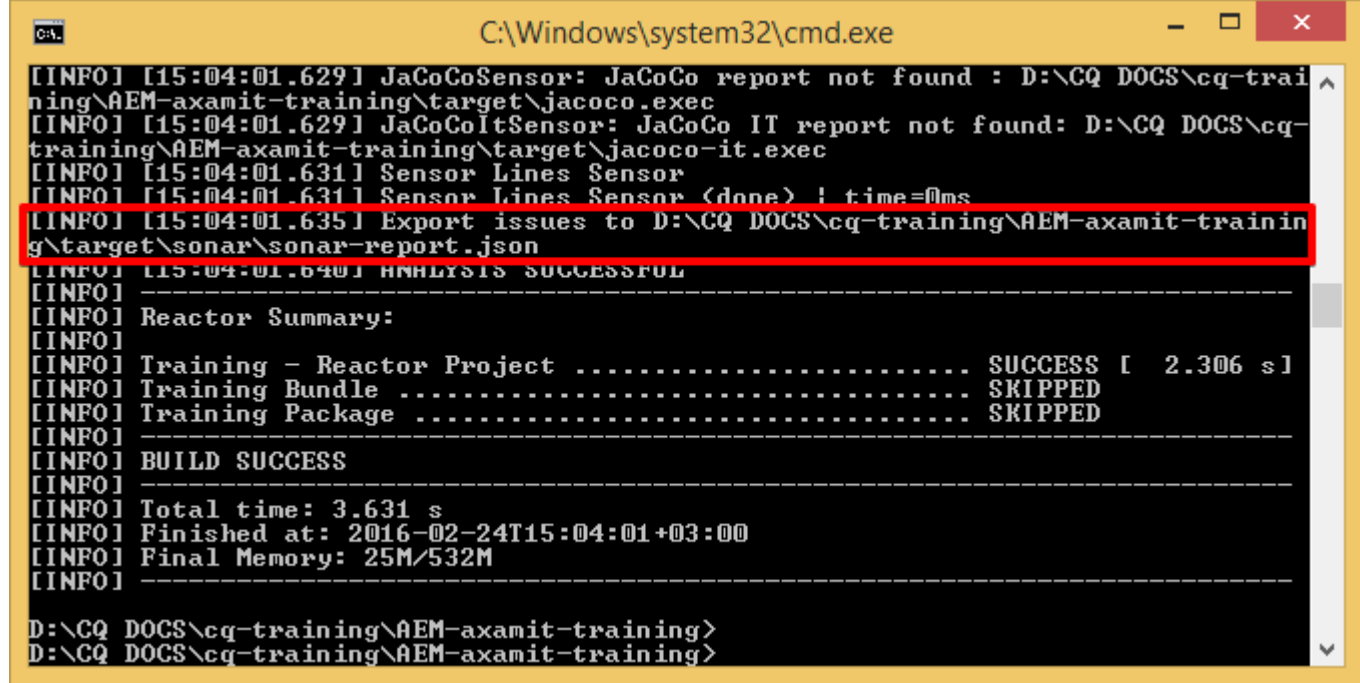

# Настраиваем плагин

### • Добавляем хост

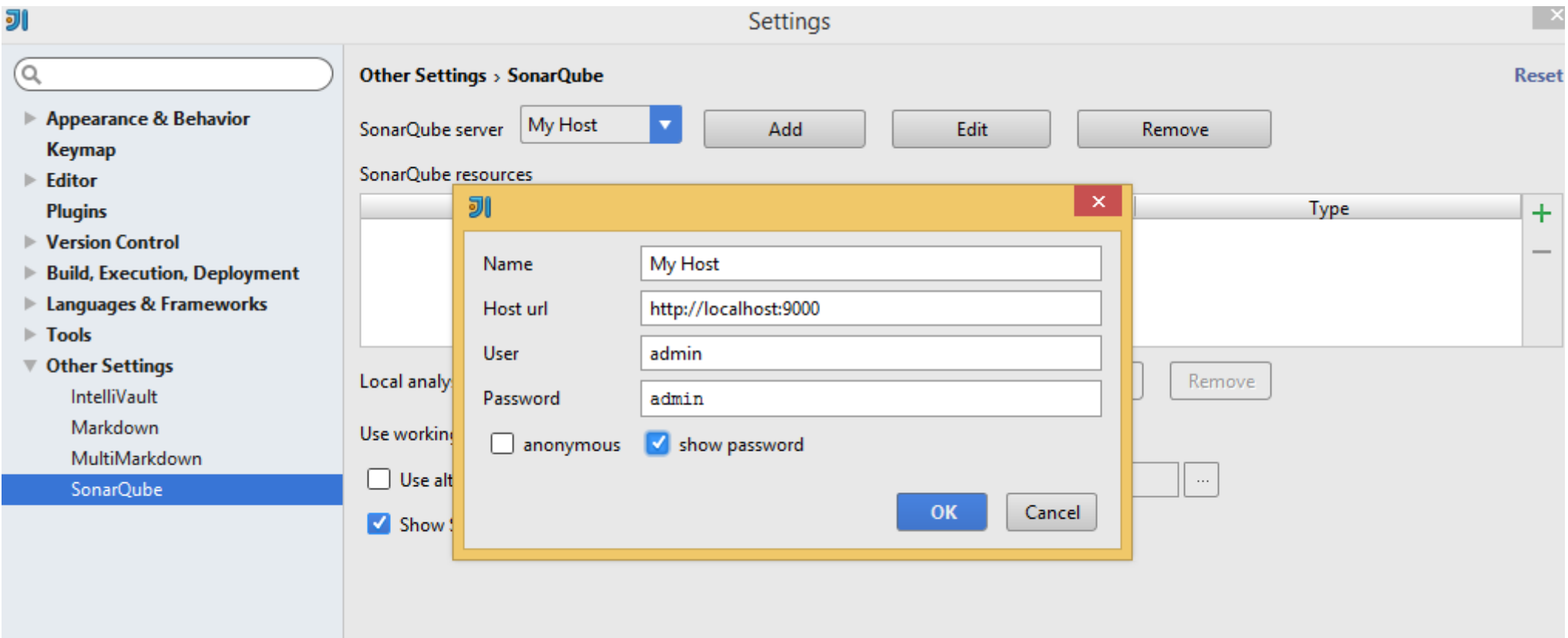

• А также скрипт для локального анализа

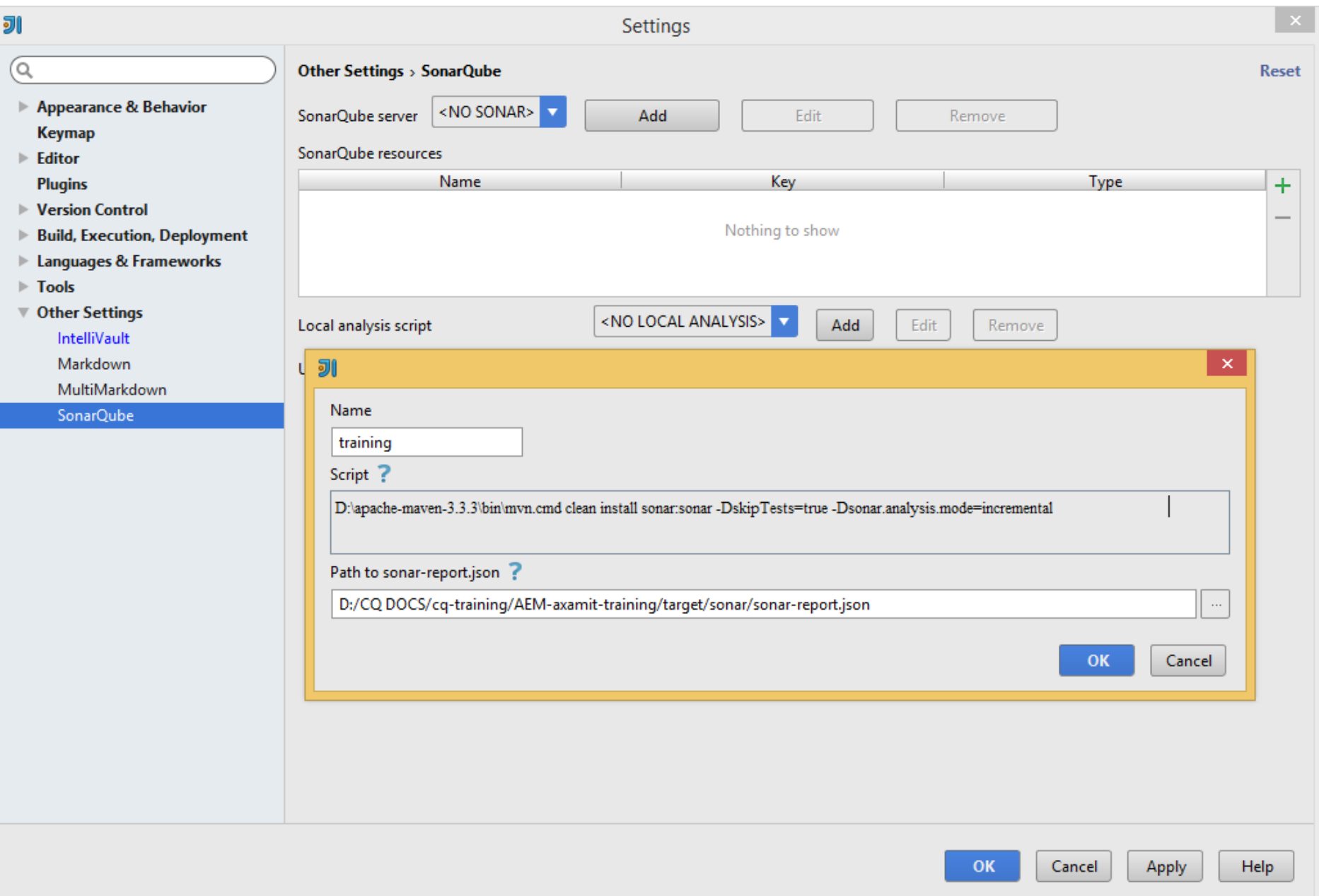

### Запускаем анализ в Idea

• Analyze - Run Inspection by Name - SonarQube

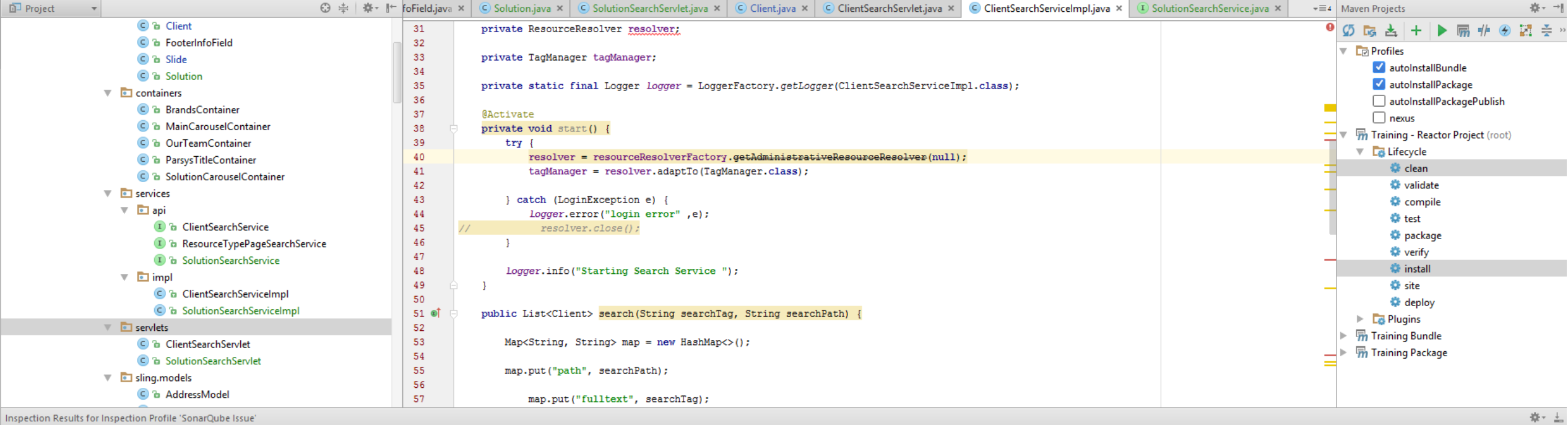

### Inspection Results for Inspection Profile 'SonarQube Issue

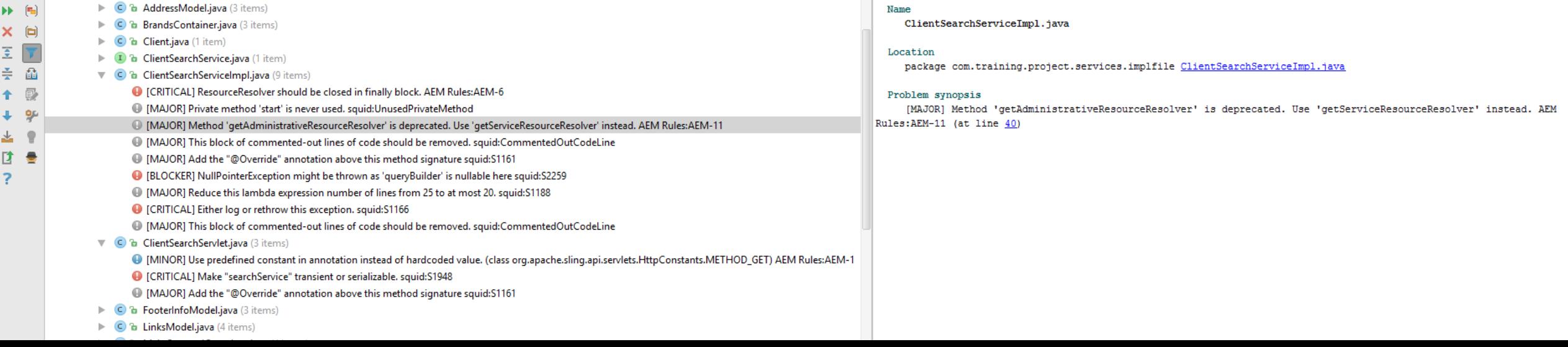

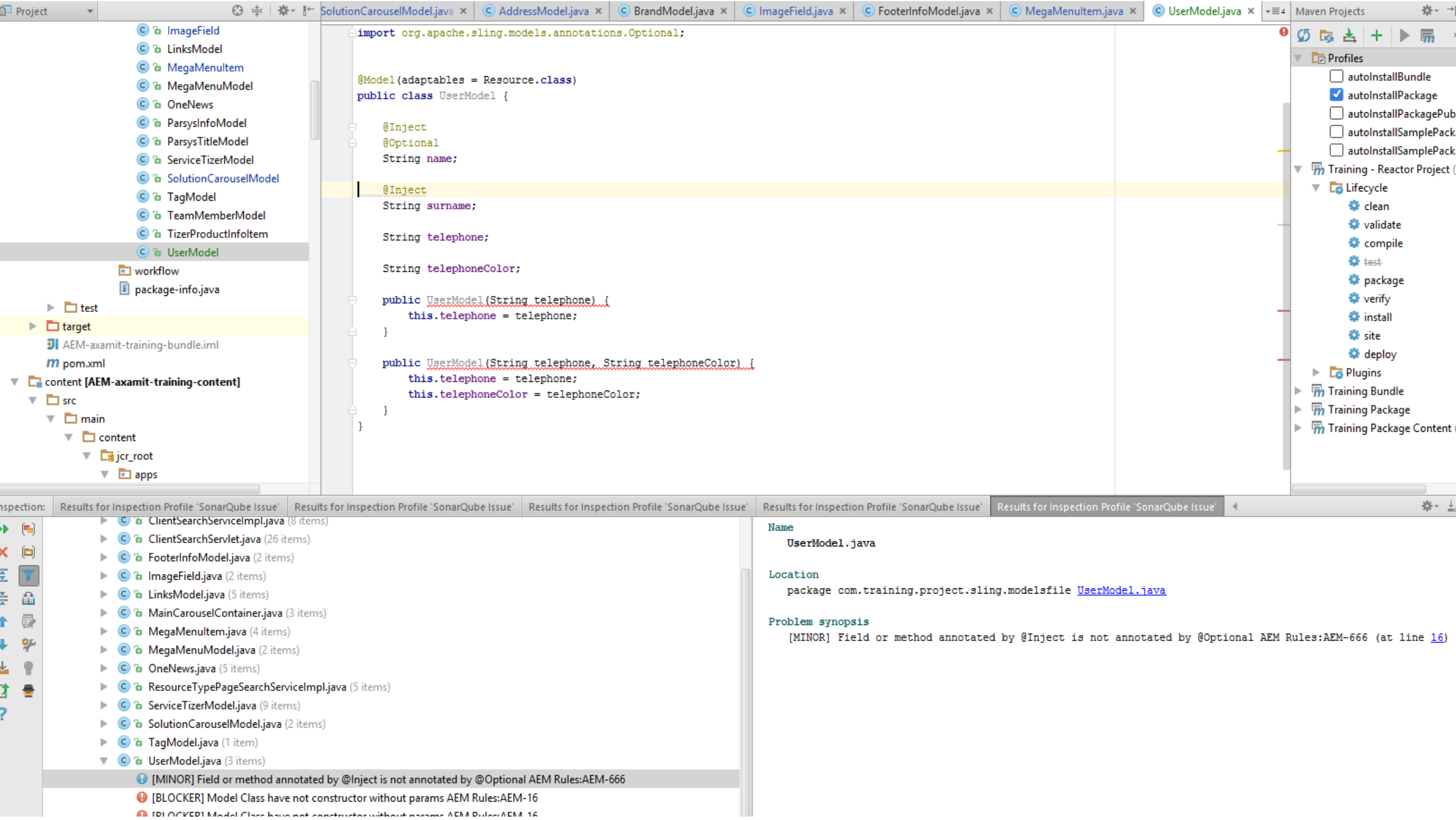

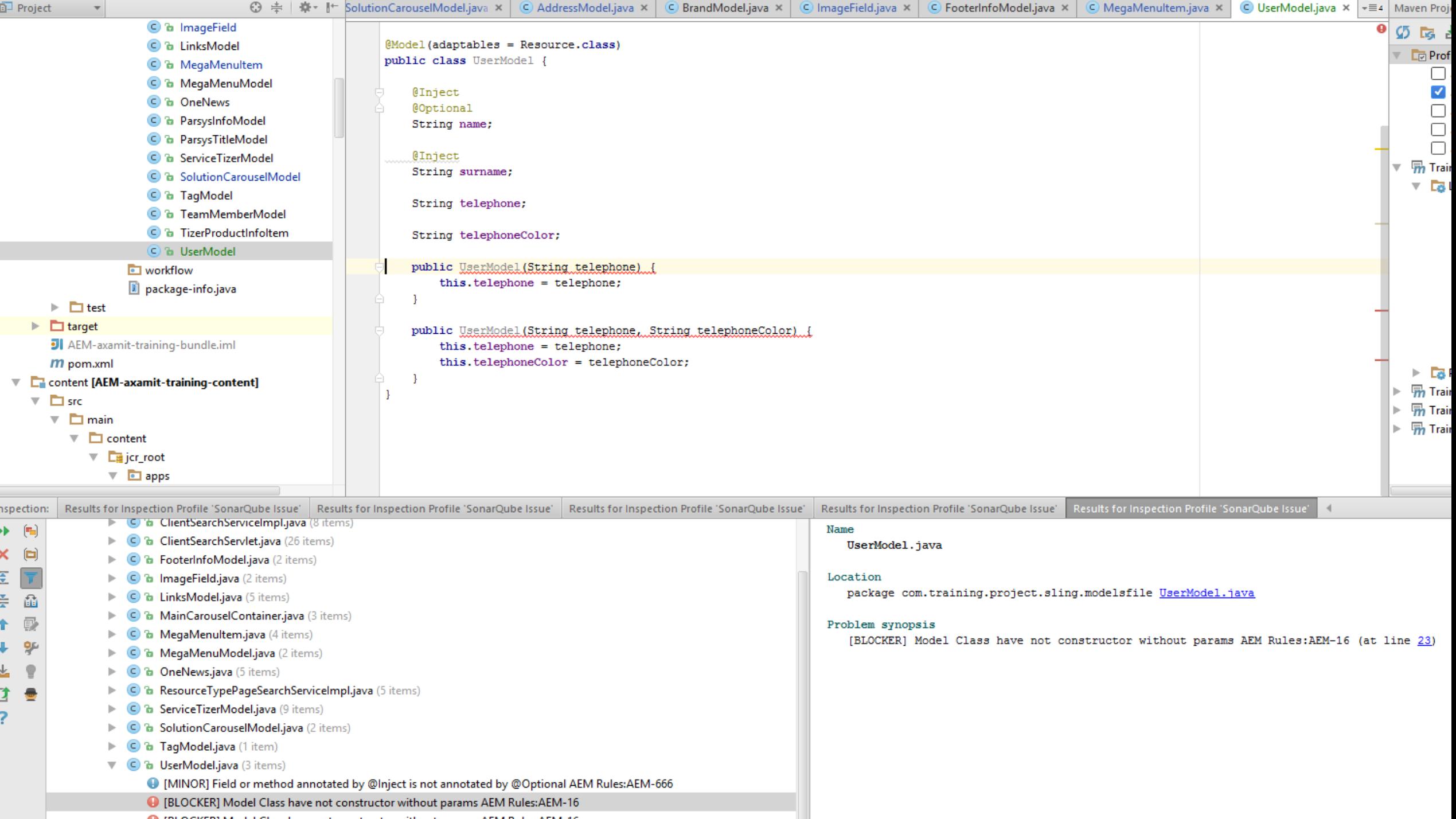